# **Selenium extensions Documentation** *Release 0.1.2*

**Vladyslav Ovchynnykov**

**Sep 04, 2017**

# **Contents**

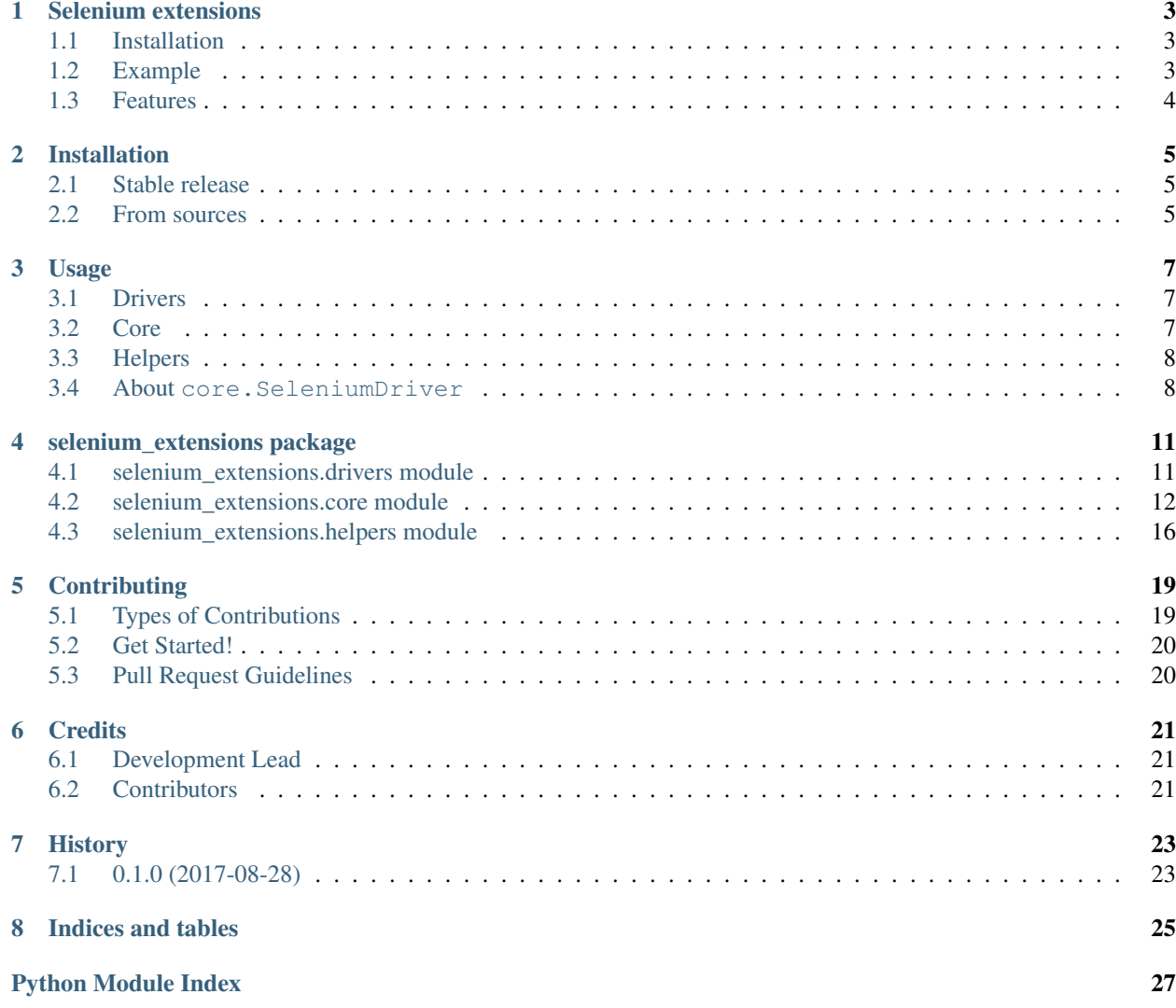

Contents:

## Selenium extensions

<span id="page-6-0"></span>Tools that will make writing tests, bots and scrapers using Selenium much easier

- Free software: MIT license
- Documentation: [https://selenium-extensions.readthedocs.io.](https://selenium-extensions.readthedocs.io)

# <span id="page-6-1"></span>**Installation**

**\$** pip install selenium\_extensions

## <span id="page-6-2"></span>**Example**

Creating a headless Selenium bot and filling in a form is as easy as

```
from selenium.webdriver.common.by import By
from selenium_extensions.core import SeleniumDriver
class MyBot(SeleniumDriver):
   def __init__(self, *args, **kwargs):
        super(). __init_(*args, **kwargs)
   def goto_google(self):
        self.driver.get('https://google.com')
        searchbox_locator = (By.ID, 'lst-ib')
        self.wait_for_element_to_be_present(searchbox_locator)
        self.populate_text_field(searchbox_locator, 'query')
bot = MyBot(browser='chrome', executable_path='/usr/bin/chromedriver', headless=True)
```
bot.goto\_google() bot.shut\_down()

Or do you want to wait until you will be redirected from login page? selenium\_extensions makes it easy

```
from selenium_extensions.helpers import wait_for_function_truth
from selenium_extensions.helpers import element_has_gone_stale
...
login_btn = self.driver.find_element_by_css_selector(
    "button.submit.EdgeButton.EdgeButton--primary")
login_btn.click()
# Wait to be redirected
wait_for_function_truth(element_has_gone_stale, login_btn)
```
## <span id="page-7-0"></span>**Features**

- selenium\_extensions.drivers.chrome\_driver extended Chrome webdriver class with built-in support for headless mode and rendering webpages without media.
- selenium\_extensions.drivers.firefox\_driver extended Firefox webdriver class with built-in support for headless mode and rendering webpages without media.
- selenium\_extensions.core.scroll scrolls the current page or the Selenium WebElement if one is provided.
- selenium\_extensions.core.element\_is\_present shortcut to check if the element is present on the current page.
- selenium extensions.core.wait for element to be clickable waits for element described by *element\_locator* to be clickable.
- selenium\_extensions.helpers.element\_has\_gone\_stale checks if element has gone stale.
- selenium extensions.core.SeleniumDriver class with all necessary tools in one place. User's classes should inherit from this class and initialize it using super(). After this their class will have driver attribute and all the methods ready to go.

and more.

## Installation

## <span id="page-8-1"></span><span id="page-8-0"></span>**Stable release**

To install Selenium extensions, run this command in your terminal:

**\$** pip install selenium\_extensions

This is the preferred method to install Selenium extensions, as it will always install the most recent stable release. If you don't have [pip](https://pip.pypa.io) installed, this [Python installation guide](http://docs.python-guide.org/en/latest/starting/installation/) can guide you through the process.

### <span id="page-8-2"></span>**From sources**

The sources for Selenium extensions can be downloaded from the [Github repo.](https://github.com/pythad/selenium_extensions)

You can either clone the public repository:

**\$** git clone git://github.com/pythad/selenium\_extensions

Or download the [tarball:](https://github.com/pythad/selenium_extensions/tarball/master)

**\$** curl -OL https://github.com/pythad/selenium\_extensions/tarball/master

Once you have a copy of the source, you can install it with:

```
$ python setup.py install
```
### Usage

<span id="page-10-0"></span>There are three submodules you will look into for different utils:

### <span id="page-10-1"></span>**Drivers**

Provides shortcuts for drivers creation.

Available tools are:

- [selenium\\_extensions.drivers.chrome\\_driver\(\)](#page-14-2) function to initialize selenium. webdriver.Chrome with extended options.
- [selenium\\_extensions.drivers.firefox\\_driver\(\)](#page-14-3) function to initialize selenium. webdriver.Firefox with extended options.

### <span id="page-10-2"></span>**Core**

Provides core functionality of the package. All of the function from this module directy access the webdriver and its state.

Available tools are:

- [selenium\\_extensions.core.shut\\_down\(\)](#page-18-0) shuts down the driver and its virtual display.
- [selenium\\_extensions.core.scroll\(\)](#page-16-0) scrolls the current page or the Selenium WebElement if one is provided.
- [selenium\\_extensions.core.click\\_on\\_element\(\)](#page-16-1) clicks on a Selenium element represented by element\_locator.
- [selenium\\_extensions.core.element\\_is\\_present\(\)](#page-17-0) shortcut to check if the element is present on the current page.
- selenium extensions.core.wait for element to be present() shortcut to wait until the element is present on the current page.
- [selenium\\_extensions.core.wait\\_for\\_element\\_to\\_be\\_clickable\(\)](#page-18-1) waits for element described by *element\_locator* to be clickable.
- selenium extensions.core.populate text field() populates text field with provided text.
- [selenium\\_extensions.core.SeleniumDriver](#page-15-1) base class for selenium-based drivers. User's classes should inherit from this class and initialize it using super(). After this their class will have driver attribute and all the methods ready to go.

### <span id="page-11-0"></span>**Helpers**

Provides helpers for writing things using Selenium.

Available tools are:

- [selenium\\_extensions.helpers.kill\\_virtual\\_display\(\)](#page-20-0) kills virtual display created by pyvirtualdisplay.Display().
- [selenium\\_extensions.helpers.element\\_has\\_gone\\_stale\(\)](#page-19-1) checks if element has gone stale.
- [selenium\\_extensions.helpers.wait\\_for\\_function\\_truth\(\)](#page-19-2) waits for function represented by condition\_function to return any non-False value.
- [selenium\\_extensions.helpers.join\\_css\\_classes\(\)](#page-20-1) joins css classes into a single string.

### <span id="page-11-1"></span>**About core.SeleniumDriver**

[selenium\\_extensions.core.SeleniumDriver](#page-15-1) provides all of the tools available in selenium extensions.core in a single class. It also can create driver by calling super() from child class and then use it for all the selenium extensions.core functionality, so you don't need to provide driver as the first argument to SeleniumDriver's methods. Let's look at some code:

```
from selenium.webdriver.common.by import By
from selenium_extensions.core import SeleniumDriver
class MyBot(SeleniumDriver):
    def __init__(self, *args, **kwargs):
        super(). __init_(*args, **kwargs)
    def goto_google(self):
        self.driver.get('https://google.com')
        searchbox_locator = (By.ID, 'lst-ib')
        # core.wait_for_element_to_be_present is now available as self.wait_for_
˓→element_to_be_present
        self.wait_for_element_to_be_present(searchbox_locator)
        # core.populate_text_field is now available as self.populate_text_field
        self.populate_text_field(searchbox_locator, 'query')
bot = MyBot(browser='chrome', executable_path='/usr/bin/chromedriver', run_
˓→headless=True, load_images=False)
```

```
bot.goto_google()
bot.shut_down() # core.shut_down() is now available as self.shut_down()
```
Another option, if you don't enjoy OOP style, would be we just to initialize SeleniumDriver and use its driver attribute to do whatever you want. So the code above could look like this:

```
from selenium.webdriver.common.by import By
from selenium_extensions.core import SeleniumDriver
bot = SeleniumDriver(browser='chrome', executable_path='/usr/bin/chromedriver',
                     run_headless=False, load_images=False)
bot.driver.get('https://google.com')
searchbox_locator = (By.ID, 'lst-ib')
bot.wait_for_element_to_be_present(searchbox_locator)
bot.populate_text_field(searchbox_locator, 'query')
bot.shut_down()
```
### selenium\_extensions package

### <span id="page-14-4"></span><span id="page-14-1"></span><span id="page-14-0"></span>**selenium\_extensions.drivers module**

<span id="page-14-2"></span>selenium\_extensions.drivers.**chrome\_driver**(*executable\_path=None*, *run\_headless=False*, *load\_images=True*)

Function to initialize selenium.webdriver.Chrome with extended options

### **Parameters**

- **executable\_path**  $(str)$  path to the chromedriver binary. If set to None selenium will serach for chromedriver in \$PATH.
- **run\_headless** (bool) boolean flag that indicates if chromedriver has to be headless (without GUI).
- **load images** (bool) boolean flag that indicates if Chrome has to render images.

Returns created driver.

Return type selenium.webdriver.Chrome

Note: In order to create Chrome driver Selenium requires [Chrome](https://www.google.com/chrome/browser/desktop/index.html) to be installed and [chromedriver](https://sites.google.com/a/chromium.org/chromedriver/) to be downloaded.

Warning: Headless Chrome is shipping in Chrome 59 and in Chrome 60 for Windows. Update your Chrome browser if you want to use headless option.

```
selenium_extensions.drivers.firefox_driver(executable_path=None, run_headless=False,
                                                 load_images=True)
```
Function to initialize selenium.webdriver.Firefox with extended options

Parameters

- <span id="page-15-2"></span>• **executable path**  $(str)$  – path to the geckdriver binary. If set to None selenium will search for geckdriver in \$PATH.
- **run\_headless** (bool) boolean flag that indicates if geckodriver has to be headless (without GUI). geckodriver doesn't support native headless mode, that's why pyvirtualdisplay is used.
- $\bullet$  **load images** ( $boo1$ ) boolean flag that indicates if Firefox has to render images.

Returns created driver.

Return type selenium.webdriver.Firefox

Note: In order to create Firefox driver Selenium requires [Firefox](https://www.mozilla.org/en-US/firefox/new/) to be installed and [geckodriver](https://github.com/mozilla/geckodriver/releases) to be downloaded.

Note: Firefox doesn't support native headless mode. We use pyvirtualdisplay to simulate it. In order pyvirtualdisplay to work you need to install Xvfb package: sudo apt install xvfb.

### <span id="page-15-0"></span>**selenium\_extensions.core module**

<span id="page-15-1"></span>class selenium\_extensions.core.**SeleniumDriver**(*browser=None*, *executable\_path=None*, *run\_headless=False*, *load\_images=True*)

Base class for selenium-based drivers

User's classes should inherit from this class and initialize it using super (). After this their class will have driver attribute and all the methods ready to go.

### **Parameters**

- **browser** ('chrome' or 'firefox') webdriver to use.
- **executable\_path**  $(str)$  path to the browser's webdriver binary. If set to None selenium will serach for browser's webdriver in \$PATH.
- **run headless** (bool) boolean flag that indicates if webdriver has to be headless (without GUI).
- **load\_images** (bool) boolean flag that indicates if webdriver has to render images.

Raises selenium\_extensions.exceptions.SeleniumExtensionsException – browser is not supported by selenium\_extensions.

### **Example**

```
from selenium_extensions.core import SeleniumDriver
class MyBot(SeleniumDriver):
    def __init__(self, *args, **kwargs):
        super(). __init__(*args, **kwargs)
    def goto_google(self):
```

```
self.driver.get('https://google.com')
bot = MyBot(browser='chrome', executable_path='/usr/bin/chromedriver', run_
˓→headless=True, load_images=False)
bot.goto_google()
bot.shut_down()
```
Note: In order to create Chrome driver Selenium requires [Chrome](https://www.google.com/chrome/browser/desktop/index.html) to be installed and [chromedriver](https://sites.google.com/a/chromium.org/chromedriver/) to be downloaded.

Note: In order to create Firefox driver Selenium requires [Firefox](https://www.mozilla.org/en-US/firefox/new/) to be installed and [geckodriver](https://github.com/mozilla/geckodriver/releases) to be downloaded.

Note: Firefox doesn't support native headless mode. We use pyvirtualdisplay to simulate it. In order pyvirtualdisplay to work you need to install Xvfb package: sudo apt install xvfb.

<span id="page-16-0"></span>selenium\_extensions.core.**scroll**(*driver*, *scroll\_element=None*) Scrolls the current page or the Selenium WebElement if one is provided

#### **Parameters**

- **driver** (selenium.webdriver.) Selenium webdriver to use.
- **scroll\_element** (selenium.webdriver.remote.webelement. WebElement) – Selenium webelement to scroll.

### **Examples**

```
from selenium import webdriver
from selenium_extensions.core import scroll
```

```
driver = webdriver.Chrome()
scroll(driver)
```

```
from selenium import webdriver
from selenium_extensions.core import scroll
driver = webdriver.Chrome()
...
pop_up = driver.find_element_by_class_name('ff_pop_up')
scroll(driver, pop_up)
```
<span id="page-16-1"></span>selenium\_extensions.core.**click\_on\_element**(*driver*, *element\_locator*)

Clicks on a Selenium element represented by element\_locator

Parameters **element\_locator** ((selenium.webdriver.common.by.By., str)) – element locator described using *By*. Take a look at [Locate elements By](http://selenium-python.readthedocs.io/api.html#locate-elements-by) for more info.

### <span id="page-17-2"></span>**Example**

```
from selenium import webdriver
from selenium.webdriver.common.by import By
from selenium_extensions.core import click_on_element
driver = webdriver.Chrome()
...
click_on_element(driver, (By.ID, 'form-submit-button'))
```
<span id="page-17-0"></span>selenium\_extensions.core.**element\_is\_present**(*driver*, *element\_locator*, *waiting\_time=2*) Shortcut to check if the element is present on the current page

#### Parameters

- **driver** (selenium.webdriver.) Selenium webdriver to use.
- **element\_locator** ((selenium.webdriver.common.by.By., str)) element locator described using *By*. Take a look at [Locate elements By](http://selenium-python.readthedocs.io/api.html#locate-elements-by) for more info.
- **waiting time** (int) time in seconds describes how much to wait.

Returns True if the element is present on the current page, False otherwise.

Return type bool

### **Example**

```
from selenium import webdriver
from selenium.webdriver.common.by import By
from selenium_extensions.core import element_is_present
driver = webdriver.Chrome()
...
if not element is present(driver, (By.CLASS NAME, 'search photos block')):
   pass # Do your things here
```
<span id="page-17-1"></span>selenium\_extensions.core.**wait\_for\_element\_to\_be\_present**(*driver*, *element\_locator*, *waiting\_time=2*)

Shortcut to wait until the element is present on the current page

### **Parameters**

- **driver** (selenium.webdriver.) Selenium webdriver to use.
- **element\_locator** ((selenium.webdriver.common.by.By., str)) element locator described using *By*. Take a look at [Locate elements By](http://selenium-python.readthedocs.io/api.html#locate-elements-by) for more info.
- **waiting\_time** (int) time in seconds describes how much to wait.

Raises selenium.common.exceptions.TimeoutException – timeout waiting for element described by element locator.

### <span id="page-18-3"></span>**Example**

```
from selenium import webdriver
from selenium.webdriver.common.by import By
from selenium_extensions.core import wait_for_element_to_be_present
driver = webdriver.Chrome()
...
wait_for_element_to_be_present(driver, (By.CLASS_NAME, 'search_load_btn'))
```
<span id="page-18-1"></span>selenium\_extensions.core.wait\_for\_element\_to\_be\_clickable(*driver*, *element locator*, *waiting\_time=2*)

Waits for element described by *element\_locator* to be clickable

#### **Parameters**

- **element\_locator** ((selenium.webdriver.common.by.By., str)) element locator described using *By*. Take a look at [Locate elements By](http://selenium-python.readthedocs.io/api.html#locate-elements-by) for more info.
- **waiting\_time** (int) time in seconds describes how much to wait.

Raises selenium.common.exceptions.TimeoutException – timeout waiting for element described by element\_locator.

### **Example**

```
from selenium import webdriver
from selenium.webdriver.common.by import By
from selenium_extensions.core import wait_for_element_to_be_clickable
driver = webdriver.Chrome()
...
wait_for_element_to_be_clickable(driver, (By.CLASS_NAME, 'form-submit-button'))
```
<span id="page-18-2"></span>selenium\_extensions.core.**populate\_text\_field**(*driver*, *element\_locator*, *text*) Populates text field with provided text

#### **Parameters**

- **element\_locator** ((selenium.webdriver.common.by.By., str)) element locator described using *By*. Take a look at [Locate elements By](http://selenium-python.readthedocs.io/api.html#locate-elements-by) for more info.
- **text**  $(str)$  text to populate text field with.

### **Example**

```
from selenium import webdriver
from selenium.webdriver.common.by import By
from selenium_extensions.core import populate_text_field
driver = webdriver.Chrome()
...
populate_text_field(driver, (By.CLASS_NAME, 'textbox'), 'some text')
```
<span id="page-19-3"></span>selenium\_extensions.core.**shut\_down**(*driver*) Shuts down the driver and its virtual display

Parameters driver (selenium.webdriver.) - Selenium webdriver to stop.

#### **Example**

```
from selenium import webdriver
from selenium_extensions.core import shut_down
driver = webdriver.Chrome()
...
shut_down(driver)
```
### <span id="page-19-0"></span>**selenium\_extensions.helpers module**

<span id="page-19-1"></span>selenium\_extensions.helpers.**element\_has\_gone\_stale**(*element*)

Checks if element has gone stale

Parameters element (selenium.webdriver.remote.webelement.WebElement) -Selenium webelement to check for.

Returns True if element has gone stale, False otherwise.

Return type bool

### **Examples**

```
from selenium_extensions.helpers import element_has_gone_stale
if element_has_gone_stale(your_element):
   pass # Do something
from selenium_extensions.helpers import wait_for_function_truth
from selenium_extensions.helpers import element_has_gone_stale
```
login\_btn = driver.find\_element\_by\_class\_name('login\_btn') wait\_for\_function\_truth(element\_has\_gone\_stale, element)

<span id="page-19-2"></span>selenium\_extensions.helpers.**wait\_for\_function\_truth**(*condition\_function*,

*\*args*, *time\_to\_wait=10*, *time\_step=0.1*)

Waits for function represented by condition\_function to return any non-False value

#### **Parameters**

- **condition\_function** (*function*) function to wait for.
- **\*args** arguments that should be applied to the function.
- **time\_to\_wait** (int) time in seconds to wait.

• **time** step  $(fload)$  – step in seconds between checks.

<span id="page-20-2"></span>Returns True if wait\_for\_function\_truth succeeded and didn't reach time\_to\_wait limit

### Return type bool

Raises selenium.common.exceptions.TimeoutException – timeout waiting for function described by condition\_function to return any non-False value.

### **Example**

```
from selenium_extensions.helpers import wait_for_function_truth
from selenium_extensions.helpers import element_has_gone_stale
login_btn = driver.find_element_by_class_name('login_btn')
```
wait\_for\_function\_truth(element\_has\_gone\_stale, element)

<span id="page-20-0"></span>selenium\_extensions.helpers.**kill\_virtual\_display**(*self*, *display*) Kills virtual display created by pyvirtualdisplay.Display()

Parameters display (pyvirtualdisplay. Display) – display to kill.

### **Example**

```
from selenium_extensions.helpers import kill_virtual_display
display = Display(visible=0, size=(1024, 768))display.start()
...
kill_virtual_display(display)
```
<span id="page-20-1"></span>selenium extensions.helpers.**join css classes**(*\*args*)

Joins css classes into a single string

Parameters **\*args** – arguments that represent classes that should be joined.

Returns a single string representing all of the classes.

Return type str

### **Examples**

```
from selenium_extensions.helpers import join_css_classes
classes = join_css_classes('class1', 'class2')
print(classes) # '.class2 .class2'
```
# **Contributing**

<span id="page-22-0"></span>Contributions are welcome, and they are greatly appreciated! Every little bit helps, and credit will always be given. You can contribute in many ways:

# <span id="page-22-1"></span>**Types of Contributions**

### **Report Bugs**

Report bugs at [https://github.com/pythad/selenium\\_extensions/issues.](https://github.com/pythad/selenium_extensions/issues)

If you are reporting a bug, please include:

- Your operating system name and version.
- Any details about your local setup that might be helpful in troubleshooting.
- Detailed steps to reproduce the bug.

### **Fix Bugs**

Look through the GitHub issues for bugs. Anything tagged with "bug" and "help wanted" is open to whoever wants to implement it.

### **Implement Features**

Look through the GitHub issues for features. Anything tagged with "enhancement" and "help wanted" is open to whoever wants to implement it.

### **Write Documentation**

Selenium extensions could always use more documentation, whether as part of the official Selenium extensions docs, in docstrings, or even on the web in blog posts, articles, and such.

### **Submit Feedback**

The best way to send feedback is to file an issue at [https://github.com/pythad/selenium\\_extensions/issues.](https://github.com/pythad/selenium_extensions/issues)

If you are proposing a feature:

- Explain in detail how it would work.
- Keep the scope as narrow as possible, to make it easier to implement.
- Remember that this is a volunteer-driven project, and that contributions are welcome :)

## <span id="page-23-0"></span>**Get Started!**

Ready to contribute? Here's how to set up *selenium\_extensions* for local development.

- 1. Fork the *selenium\_extensions* repo on GitHub.
- 2. Clone your fork locally:

\$ git clone git@github.com:your\_name\_here/selenium\_extensions.git

3. Install your local copy into a virtualenv. Assuming you have virtualenvwrapper installed, this is how you set up your fork for local development:

```
$ mkvirtualenv selenium_extensions
$ cd selenium_extensions/
$ python setup.py develop
```
4. Create a branch for local development:

\$ git checkout -b name-of-your-bugfix-or-feature

Now you can make your changes locally.

5. Commit your changes and push your branch to GitHub:

```
$ git add .
$ git commit -m "Your detailed description of your changes."
$ git push origin name-of-your-bugfix-or-feature
```
6. Submit a pull request through the GitHub website.

## <span id="page-23-1"></span>**Pull Request Guidelines**

Before you submit a pull request, check that it meets these guidelines:

- 1. If the pull request adds functionality, the docs should be updated. Put your new functionality into a function with a docstring, and add the feature to the list in README.rst.
- 2. The pull request should work for Python 3.4, 3.5, 3.6.

# **Credits**

# <span id="page-24-1"></span><span id="page-24-0"></span>**Development Lead**

• Vladyslav Ovchynnykov [<ovd4mail@gmail.com>](mailto:ovd4mail@gmail.com)

# <span id="page-24-2"></span>**Contributors**

None yet. Why not be the first?

# History

# <span id="page-26-1"></span><span id="page-26-0"></span>**0.1.0 (2017-08-28)**

• First release on PyPI.

Indices and tables

- <span id="page-28-0"></span>• genindex
- modindex
- search

# Python Module Index

<span id="page-30-0"></span>s

selenium\_extensions.core, [12](#page-15-0) selenium\_extensions.drivers, [11](#page-14-1) selenium\_extensions.helpers, [16](#page-19-0)

## Index

### C

chrome\_driver() (in module selenium\_extensions.drivers), [11](#page-14-4) click\_on\_element() (in module selenium\_extensions.core), [13](#page-16-2)

## E

element\_has\_gone\_stale() (in module selenium\_extensions.helpers), [16](#page-19-3) element\_is\_present() (in module selenium\_extensions.core), [14](#page-17-2)

### F

firefox\_driver() (in module selenium\_extensions.drivers), [11](#page-14-4)

## J

join\_css\_classes() (in module selenium\_extensions.helpers), [17](#page-20-2)

## K

kill\_virtual\_display() (in module selenium\_extensions.helpers), [17](#page-20-2)

### P

populate\_text\_field() (in module selenium\_extensions.core), [15](#page-18-3)

## S

scroll() (in module selenium\_extensions.core), [13](#page-16-2) selenium\_extensions.core (module), [12](#page-15-2) selenium\_extensions.drivers (module), [11](#page-14-4) selenium\_extensions.helpers (module), [16](#page-19-3) SeleniumDriver (class in selenium\_extensions.core), [12](#page-15-2) shut\_down() (in module selenium\_extensions.core), [15](#page-18-3)

## W

wait\_for\_element\_to\_be\_clickable() (in module selenium\_extensions.core), [15](#page-18-3)

- wait\_for\_element\_to\_be\_present() (in module selenium\_extensions.core), [14](#page-17-2)
- wait\_for\_function\_truth() (in module selenium\_extensions.helpers), [16](#page-19-3)